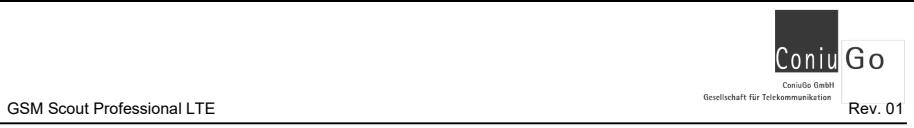

# Inhaltsverzeichnis

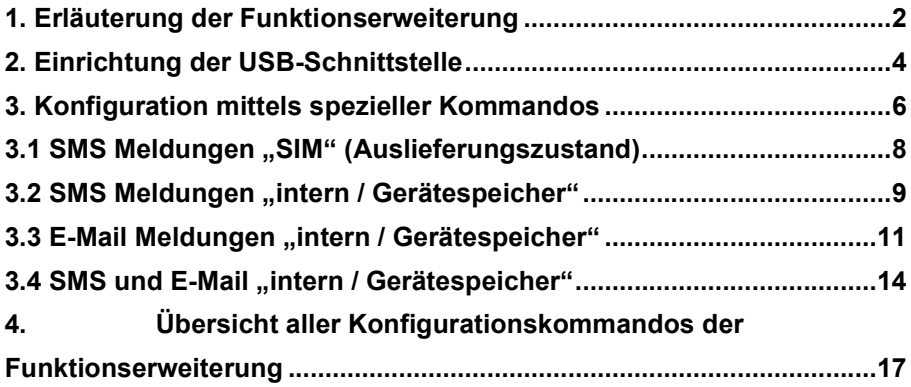

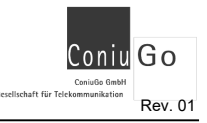

## 1. Erläuterung der Funktionserweiterung

Die Familie der GSM Scout LTE ist die LTE- gerechte Weiterentwicklung der sehr erfolgreichen GSM Scout Serie, die seit dem Jahr 2004 produziert wurde. Das Konzept aller Scout- Fernwirkgeräte basiert darauf, dass für sämtliche vom Anwender gewünschten Funktionen die benötigten Informationen im Rufnummernverzeichnis der SIM- Karte abgelegt werden. So ist es möglich GSM Scout Geräte ganz ohne einen PC oder eine Konfigurationssoftware funktionsgerecht einzurichten.

Das bewährte Konzept des Konfigurierens über Informationen, die auf der SIM-Karte hinterlegt sind, wurde auch bei den GSM Scout LTE beibehalten. Die Einrichtung des GSM Scout und des GSM Scout LTE sind dadurch weitgehend gleich.

Durch das im GSM Scout LTE verwendete Controllermodul ist es möglich, den Funktionsumfang des Geräts wesentlich zu erweitern und alternativ zur SIM- Karte den Speicher des Controllermoduls zu nutzen. Dadurch ist es möglich, längere SMS-Texte einzurichten und die Sensoreingänge mit individuellen Namen zu belegen.

Ferner ist es durch die Funktionserweiterung möglich, in Verbindung mit einem Clouddienst der GoniuGo GmbH anstelle von SMS oder zusätzlich zur SMS auch e-mail als Medium für das Melden von Ereignissen bzw. das Fernwirken einzusetzen.

Für das Einrichten der Funktionserweiterung benötigen Sie den Zugriff auf den GSM Scout LTE über ein Kabel, das eine Verbindung zu einem PC / Laptop herstellt. Anschließend nutzen Sie die Funktionserweiterung für vier verschiedene Betriebsweisen:

- 1. Verwenden von SMS über die Informationen im Rufnummernverzeichnis der SIM-Karte. Hier haben Sie den Vorteil, alle Einträge der SIM- Karte kontrollieren und editieren zu können. Da die Einstellung auf der SIM- Karte abgelegt ist, kann sie auf einen anderen GSM Scout LTE übertragen werden.
- 2. Verwenden von SMS über Konfigurationsinformationen, die im Speicher des LTE- Controllers abgelegt sind. Hier haben Sie den Vorteil die Namen der Eingänge weitreichend zu verändern. Die Konfigurationsdaten

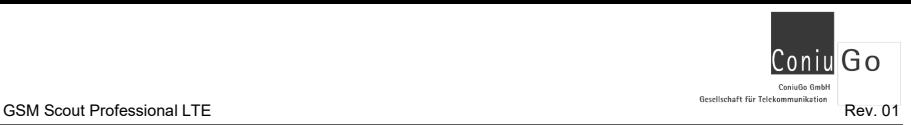

befinden sich dadurch allerdings im GSM Scout LTE und können nicht über die SIM- Karte auf ein anderes Gerät übertragen werden.

- 3. Verwenden von e-mail anstelle von SMS zur Nachrichtenübermittlung zwischen GSM Scout LTE und Nutzer. Für die Option der e-mail- Funktion muss ein Clouddienst der ConiuGo gebucht werden. Dieser Clouddienst ist nötig, um die e-mail an den Empfänger versenden zu können.
- 4. Kombination der beiden zuletzt genannten Möglichkeiten, also Nutzung von SMS und e-mail gleichzeitig.

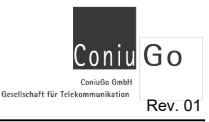

## 2. Einrichtung der USB-Schnittstelle

Zur Inbetriebnahme der Funktionserweiterung ist die Installation eines USB-Treibers erforderlich. Der Treiber befindet sich auf der beigefügten CD oder kann von der ConiuGo- Webseite heruntergeladen werden.

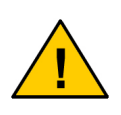

Zu beachten ist, dass der GSM Scout mit der LTE- Controllerbaugruppe LE910-EU1 ausgeliefert wird. Bei der Installation des Treibers ist sicherzustellen, dass die Baugruppe LE910-EU1 ausgewählt wird.

Nach der Installation des Treibers auf Ihrem PC verbinden Sie den GSM Scout LTE mit dem PC über das zur Funktionserweiterung mitgelieferte Kabel.

## Anschluss des Kabels an einem GSM Scout LTE

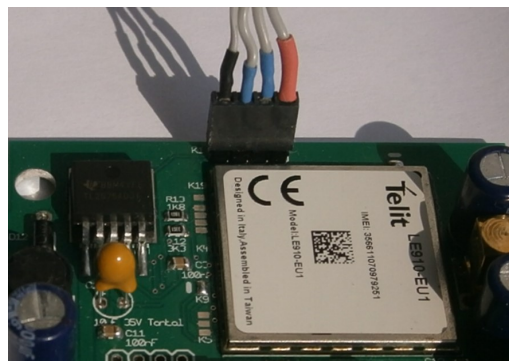

Pfostenstecker am oberen Rand der Platine.

## Farbkennzeichnung

(von links nach rechts):

- schwarz
- Blau
- Blau
- rot

Beim GSM Scout Professional ist das Gehäuse zu öffnen. Anschluss des Kabels an einem GSM Scout LTE Professional

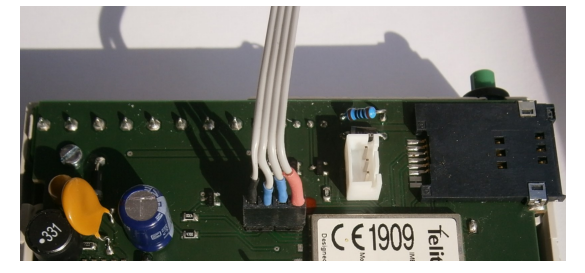

## Farbkennzeichnung

(von links nach rechts):

- schwarz
- Blau
- Blau
- rot

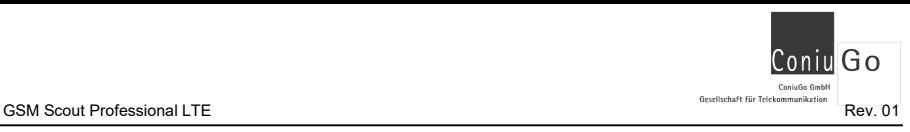

Nach erfolgreicher Treiberinstallation und Anschluss des GSM Scout LTE über das Kabel, werden mehrere virtuelle Com- Ports und Modem- Ports generiert, die im Gerätemanager sichtbar sind (nachfolgend gezeigtes Beispiel).

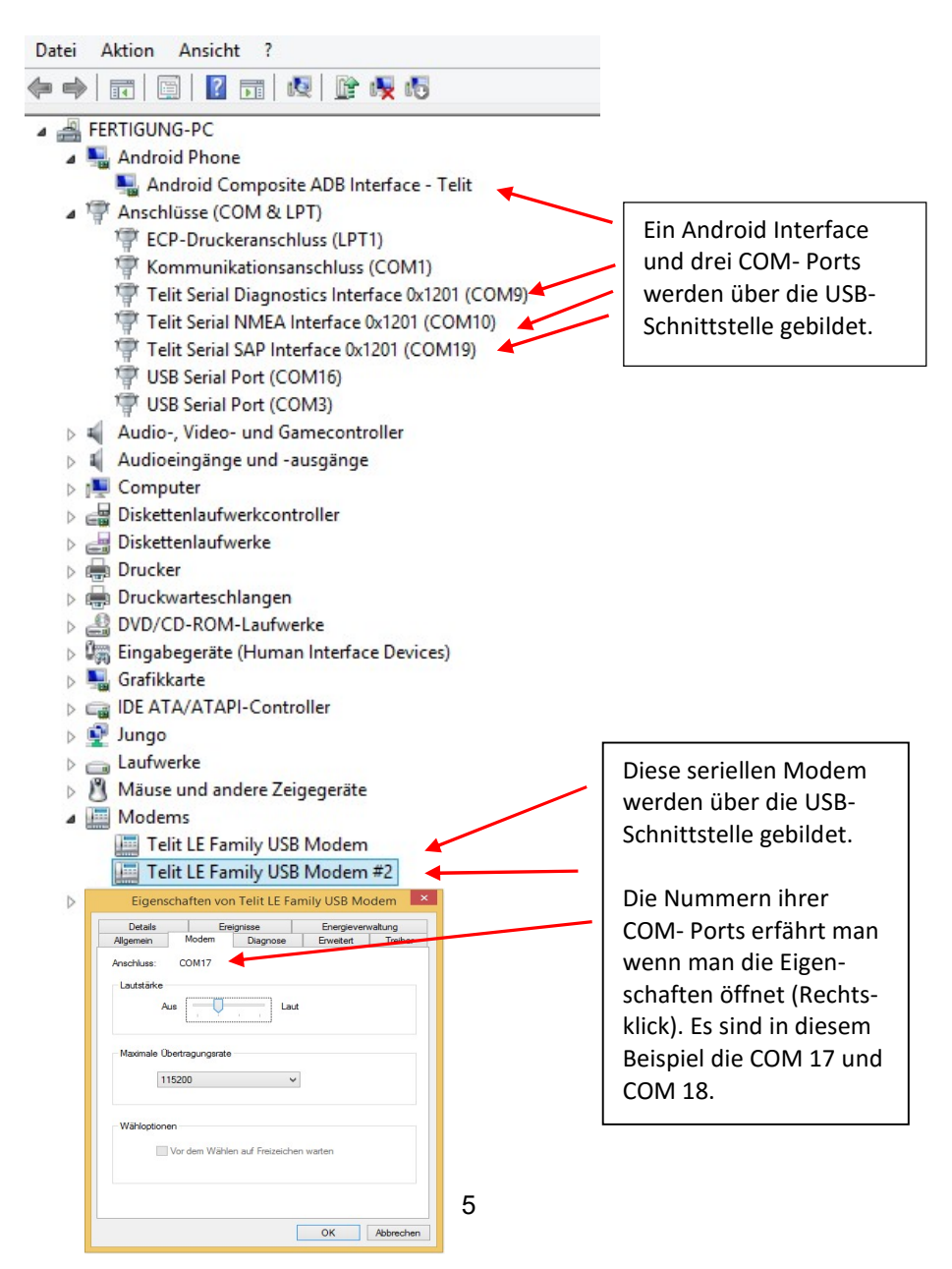

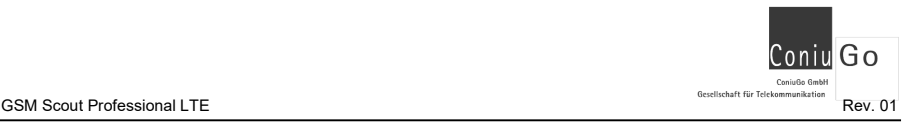

## 3. Konfiguration mittels spezieller Kommandos

Voraussetzung hierfür ist die erfolgreiche Einrichtung des im Kapitel 2 beschriebenen USB-Anschlusses.

Über ein Terminal auf Ihrem PC, zum Beispiel das ConiuGo Terminal oder den ConiuGo Configuration Manager öffnen Sie den COM- Port, des seriellen Modems (Gerätemanager). Über die nachfolgend erläuterten Kommandos können Sie nun alle gewünschten Einstellungen vornehmen.

In diesem Kapitel sind diese Kommandos vollständig und ausführlich beschrieben.

Jedes Kommando beginnt mit

### AT+CO\_

Ergänzt vom eigentlichen Kommando und ggf. Parametern, die das Kommando beschreiben. Bei einer korrekten Übernahme durch den GSM Scout LTE wird das Kommando mit OK quittiert. Im Fehlerfall gibt das Gerät jedoch ERROR zurück.

Mit den drei Parameter CMODE, MSMS und MEMAIL wird die Betriebsart des GSM Scout LTE eingestellt:

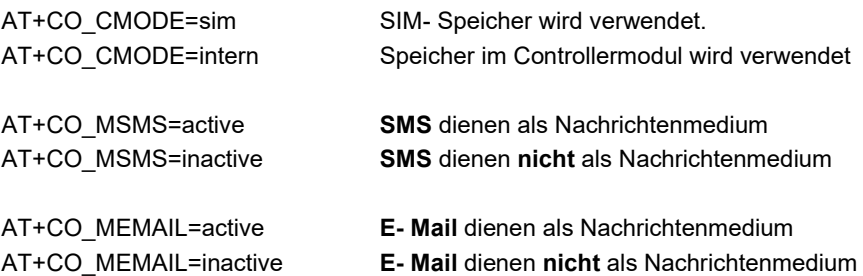

Die nachfolgende Tabelle zeigt die verschiedenen Modi, die sich einstellen lassen:

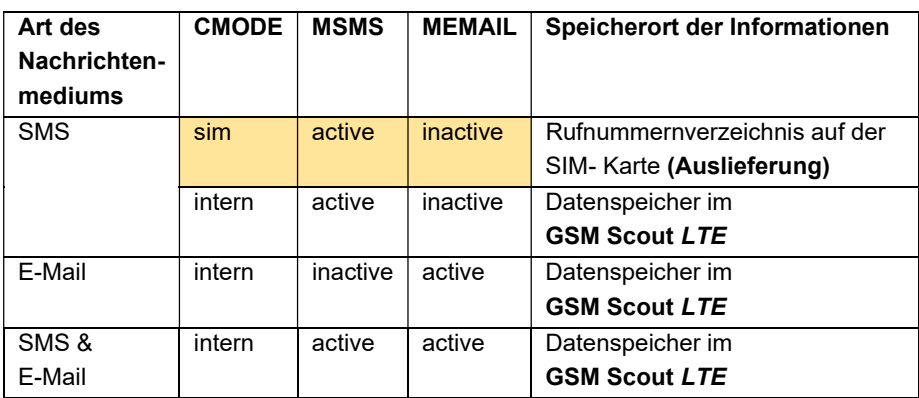

Anmerkung: orange hinterlegt = Auslieferungszustand

- Speicher: SIM
- SMS: aktiv
- E-Mail: inaktiv

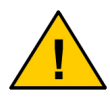

Nach einem Mode Wechsel sollte mit dem Scout ein Neustart ausgeführt werden.

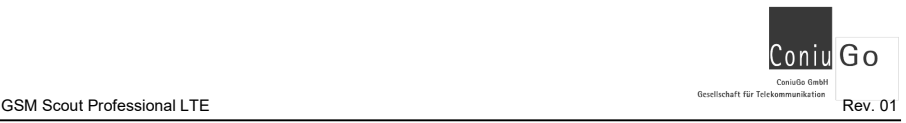

## 3.1 SMS Meldungen "SIM" (Auslieferungszustand)

Dieser Modus ist auch der Auslieferungszustand des GSM Scout LTE. Mögliche Einstellungen für Ssf, Generalalarm usw. müssen über die Einträge des Rufnummernverzeichnisses auf der Sim-Karte realisiert werden.

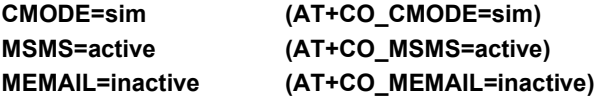

Die unten stehende Konfiguration (Aufruf mit: AT+CO\_ALL) dient nur als Beispiel.

```
AT+CO_ALL 
Configuration 
============= 
Software: V02.00 
Language: DE 
Messages sms: active 
SMS SC: +491710760000 
ICCID Pin: 0538 
IMEI: 356611070051523 
Configuration mode: Phonebook SIM 
Messages (SMS) 
   01 015777897865;Einbruch 
 02 0049156785437; Wasser
 03 +4915777777523; Feuer
   04 0;Aux 
Timeout alarm (1..4): 001 s 
Alarm 1 delay: 030 s 
Delay for sharp: 040 s 
Ssf: inactive 
Charge info: inactive 
Pin for incoming sms: inactive 
General alarm (000=permanently off, 999=permanently on, 001-600=on 
for seconds) 
  Relais1: inactive 
  Relais2: inactive 
Debug: active
```
OK

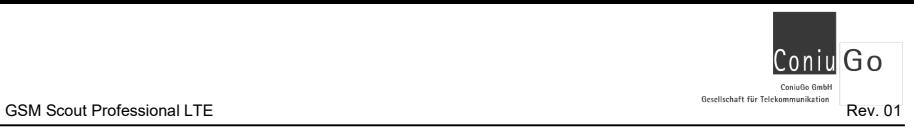

## 3.2 SMS Meldungen "intern / Gerätespeicher"

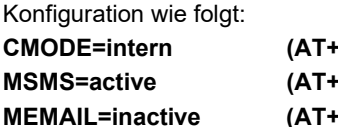

CO CMODE=intern) CO MSMS=active) CO\_MEMAIL=inactive)

Bei diesem Modus erfolgt die Konfiguration über den internen Gerätespeicher und das Nachrichtenmedium SMS. Dem unten aufgeführten Beispiel können Sie hierfür die Vorgehensweise für eine einfache Konfiguration entnehmen.

```
AT+CO_DEFAULT 
OK 
AT+CMODE=intern 
OK 
AT+MSMS=active 
OK 
AT+MEMAIL=inactive 
OK 
AT+CO_NR=1;015745676567
OK 
AT+CO_NR=2;0155435678 
OK 
AT+CO_NR=3;01623456789 
OK 
AT+CO_NR=4;016134345679 
OK 
AT+CO_SAVE 
OK 
AT+CO_RESET 
Please wait 
OK
```
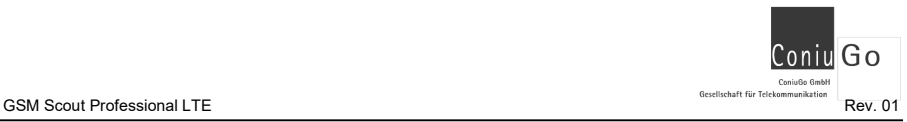

Die nach einem Neustart ausgegebene Konfiguration (Aufruf mit: AT+CO\_ALL) würde so aussehen (Beispiel):

```
AT+CO_ALL 
Configuration 
============= 
Software: V02.00 
Language: DE 
Messages sms: active 
SMS SC: +491710760000 
ICCID Pin: 0538 
IMEI: 356611070051523 
Configuration mode: Phonebook Intern 
Messages (SMS) 
 01 015745676567; Einbruch
   02 0155435678;Wasser 
   03 01623456789;Feuer 
   04 016134345679;Aux 
Timeout alarm (1..4): 001 s 
Alarm 1 delay: 030 s 
Delay for sharp: 040 s 
Ssf: inactive 
Charge info: inactive 
Pin for incoming sms: inactive 
General alarm (000=permanently off, 999=permanently on, 001-600=on 
for seconds) 
   Relais1: inactive 
  Relais2: inactive 
Debug: active
```
OK

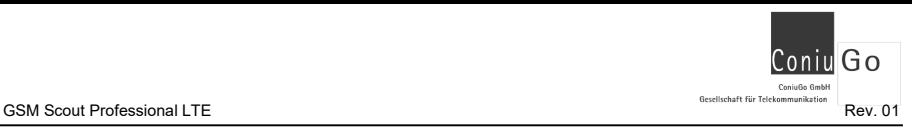

## 3.3 E-Mail Meldungen "intern / Gerätespeicher"

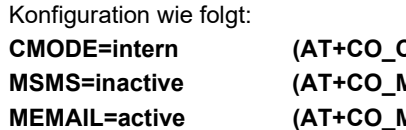

CMODE=intern) MSMS=inactive) MEMAIL=active)

Bei diesem Modus erfolgt die Konfiguration über den internen Gerätespeicher und das Nachrichtenmedium E-Mail.

Im Unterschied zur SMS werden hier Meldungen nur per E-Mail versendet. Die Versendung der E-Mails erfolgt gesichert über Web-Mail. Sie müssen hierzu kein eigenes Postfach-Konto konfigurieren. Sie benötigen hierfür eine SIM-Karte mit Datenvolumen.

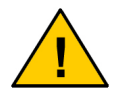

E-Mail als Nachrichtenmedium kann nur verwendet werden, wenn der Clouddienst von ConiuGo freigeschaltet wurde. Setzen Sie sich bitte in diesem Fall mit uns in Verbindung.

Dem nachfolgendem Beispiel können Sie die Vorgehensweise für eine einfache Parametrierung entnehmen:

Go ConjuGo Gmbl Com<br>Gesellschaft für Telekomm uu umuu<br>nikation

```
AT+CO_DEFAULT 
OK 
AT+CMODE=intern 
OK 
AT+MSMS=inactive 
OK 
AT+MEMAIL=active 
OK 
AT+CO_APN=web.vodafone.de 
OK 
AT+CO_USR=test 
OK 
AT+CO_PWD=test 
OK 
AT+CO_EMAIL=1;privat@mydomain.de 
OK 
AT+CO_EMAIL=2;stoerung@mydomain.de 
OK 
AT+CO_EMAIL=3;pumpe@mydomain.de 
OK 
AT+CO_EMAIL=4;ventil@mydomain.de 
OK 
AT+CO_SAVE 
OK 
AT+CO_RESET 
Please wait 
OK
```
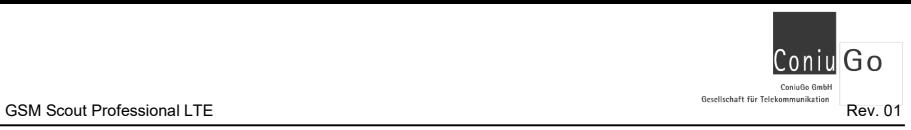

Die nach einem Neustart ausgegebene Konfiguration (Aufruf mit: AT+CO\_ALL) würde so aussehen (Beispiel):

```
AT+CO_ALL 
Configuration 
============= 
Software: V02.00 
Language: DE 
Messages email: active 
SMS SC: +491710760000 
ICCID Pin: 0538 
IMEI: 356617070051523 
APN: web.vodafone.de 
APN User: test 
APN Password: test 
IP: 10.228.196.208 
Configuration mode: Phonebook Intern 
Messages (email) 
   01 carmen@gmailp.de;Einbruch 
   02 myhome@mydomain.de;Wasser 
   03 micha@mydomain.de;Feuer 
   04 0;Aux 
Timeout alarm (1..4): 001 s 
Alarm 1 delay: 030 s 
Delay for sharp: 040 s 
Ssf: inactive 
Charge info: inactive 
Pin for incoming sms: inactive 
General alarm (000=permanently off, 999=permanently on, 001-600=on 
for seconds) 
   Relais1: inactive 
   Relais2: inactive 
Debug: active
```
OK

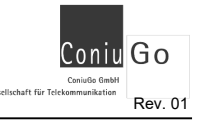

## 3.4 SMS und E-Mail "intern / Gerätespeicher"

Im Unterschied zu den anderen Modis werden hier Meldungen sowohl per SMS als auch per E-Mail versendet.

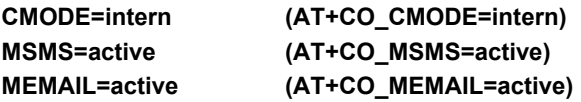

Die Versendung der E-Mails erfolgt gesichert über Web-Mail. Sie müssen hierzu kein eigenes Postfach-Konto konfigurieren. Sie benötigen hierfür eine SIM-Karte mit Datenvolumen.

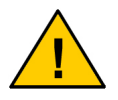

E-Mail als Nachrichtenmedium kann nur verwendet werden, wenn der Clouddienst von ConiuGo freigeschaltet wurde. Setzen Sie sich bitte in diesem Fall mit uns in Verbindung.

Dem nachfolgenden Beispiel können Sie die Vorgehensweise für eine einfache Konfiguration entnehmen.

G٥ Conjusto Gmb Com<br>Gesellschaft für Telekomm

```
AT+CO_DEFAULT 
OK 
AT+CMODE=intern 
OK 
AT+MSMS=active 
OK 
AT+MEMAIL=active 
OK 
AT+CO_APN=web.vodafone.de 
OK 
AT+CO_USR=test 
OK 
AT+CO_PWD=test 
OK 
AT+CO_NR=1;015745676567 
OK 
AT+CO_NR=2;0155435678 
OK 
AT+CO_NR=3;01623456789 
OK 
AT+CO_NR=4;016134345679 
OK 
AT+CO_EMAIL=1;privat@mydomain.de 
OK 
AT+CO_EMAIL=2;stoerung@mydomain.de 
OK 
AT+CO_EMAIL=3;pumpe@mydomain.de 
OK 
AT+CO_EMAIL=4;ventil@mydomain.de 
OK 
AT+CO_SAVE 
OK 
AT+CO_RESET 
Please wait 
OK
```
Die nach einem Neustart ausgegebene Konfiguration (Aufruf mit: AT+CO\_ALL) würde so aussehen (Beispiel):

```
AT+CO_ALL 
Configuration 
============= 
Software: V02.00 
Language: DE 
Messages sms: active 
Messages email: active 
SMS SC: +491710760000 
ICCID Pin: 0538 
IMEI: 356611070052923 
APN: web.vodafone.de 
APN User: test 
APN Password: test 
IP: 10.228.196.208 
Configuration mode: Phonebook Intern 
Messages (SMS) 
   01 015745676567;Einbruch 
   02 0155435678;Wasser 
   03 01623456789;Feuer 
   04 016134345679;Aux 
Messages (email) 
   01 privat@mydomain.de;Einbruch 
   02 stoerung@mydomain.de;Wasser 
  03 pumpe@mydomain.de;Feuer
   04 ventil@mydomain.de;Aux 
Timeout alarm (1..4): 001 s 
Alarm 1 delay: 030 s 
Delay for sharp: 040 s 
Ssf: inactive 
Charge info: inactive 
Pin for incoming sms: inactive 
General alarm (000=permanently off, 999=permanently on, 001-600=on 
for seconds) 
   Relais1: inactive 
   Relais2: inactive 
Debug: active
```
OK

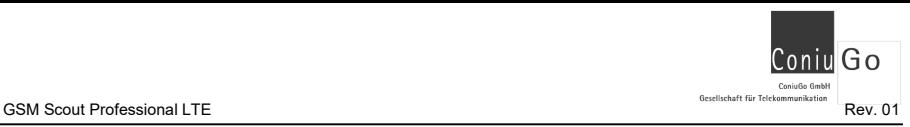

## 4. Übersicht aller Konfigurationskommandos der Funktionserweiterung

#### Alle Einstellungen und Infos ausgeben

Mit dem Kommando

## AT+CO\_ALL

können Sie sich zu jeder Zeit alle Einstellungen ausgeben lassen. Das Beispiel unten kann von Ihren Ausgaben abweichen und ist auch abhängig von Einstellungen.

```
AT+CO_ALL 
Configuration 
========== 
Software: V02.00 
Language: DE 
Messages sms: active 
SMS SC: +491710760000 
ICCID Pin: 0538 
IMEI: 356611070051523 
Configuration mode: Phonebook Intern 
Messages (SMS) 
   01 01577112345671;Einbruch 
   02 004915478912345;Wasser 
   03 +4916212345678;Feuer 
   04 0152333444567;Aux 
Timeout alarm (1..4): 001 s 
Alarm 1 delay: 030 s 
Delay for sharp: 040 s 
Ssf: 0010010000 
   Switch on inversion at input 1 
   Freely configurable message texts 
Charge info: inactive 
Pin for incoming sms: 6028 
General alarm (000=permanently off, 999=permanently on, 001-600=on 
for seconds) 
  Relais1: inactive 
  Relais2: inactive 
Debug: inactive 
OK
```
Zusätzlich finden Sie Angaben zur Softwareversion, SMS Servicecenternummer (SMS SC), die aus der SIM-Kartennummer abgeleiteten Pin (ICCID Pin), sowie die IMEI des eingebauten Modems.

#### Einstellungen speichern

Mit dem Kommando

## AT+CO\_SAVE

können Sie nach Änderung der Einstellungen, diese abspeichern. Sie bleiben dadurch auch nach einem Neustart erhalten.

AT+CO\_SAVE OK

#### Voreinstellungen (Auslieferungszustand) laden

Mit dem Kommando

#### AT+CO\_DEFAULT

können Sie die Einstellungen laden, die bei Auslieferung voreingestellt waren.

Bitte beachten Sie, dass Sie diese Einstellungen anschließend noch sichern müssen.

AT+CO\_DEFAULT OK AT+CO\_SAVE OK

#### Scout neu starten

Mit dem Kommando

#### AT+CO\_RESET

können Sie den Scout veranlassen, einen Neustart zu machen. Dies kann wichtig sein, wenn Sie Änderung in der Konfiguration vorgenommen haben.

AT+CO\_RESET Please wait OK

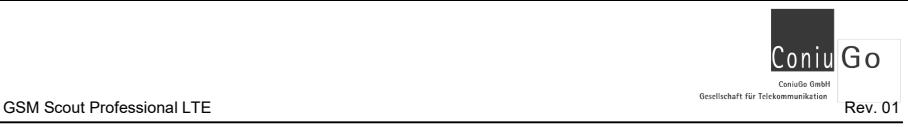

### Konfigurationsmode auswählen (CMODE)

Mit diesem Kommando haben Sie die Möglichkeit, den Konfigurationsmodus auszuwählen:

### AT+CO\_CMODE=sim [intern]

sim - Der Scout verwendet das Rufnummernverzeichnis auf der SIM-Karte (Standard).

intern - Der Scout verwendet das Rufnummernverzeichnis, welches intern im Gerät gespeichert ist.

```
AT+CO_CMODE=intern 
OK
```
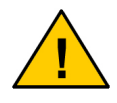

Wird das Rufnummernverzeichnis auf der SIM-Karte verwendet, können keine Änderungen der Einstellungen vorgenommen werden.

## Nachrichtentyp "SMS" wählen (MSMS)

Mit diesem Kommando wird der Nachrichtentyp SMS aktiviert bzw. deaktiviert.

### AT+CO\_MSMS=active [inactive]

active - Der Scout versendet seine Meldungen per SMS (Standard). inactive – Der Scout versendet keine Meldungen per SMS

```
AT+CO_MSMS=inactive 
OK
```
### Nachrichtentyp ..E-Mail" wählen (MEMAIL)

Mit diesem Kommando wird der Nachrichtentyp E-Mail aktiviert bzw. deaktiviert.

### AT+CO\_MEMAIL=active [inactive]

active - Der Scout versendet seine Meldungen per E-Mail. Inactive - Der Scout versendet keine Meldungen per E-Mail (Standard).

```
AT+CO_MEMAIL=active 
OK
```
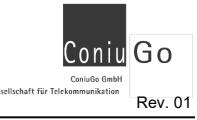

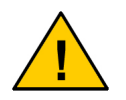

E-Mail als Nachrichtenmedium kann nur verwendet werden, wenn der Clouddienst von ConiuGo freigeschaltet wurde. Setzen Sie sich bitte in diesem Fall mit uns in Verbindung.

#### Ssf – Spezial SIM-Funktionen

Mit diesem Kommando können Sie die im Kapitel 10 beschriebenen Sonderfunktionen aktivieren. Die genaue Bedeutung entnehmen Sie bitte ebenfalls diesem Kapitel.

## AT+CO\_SSF=<ssf>

<ssf> - 10 Zeichen (0 oder 1) gemäß Kapitel 10 bzw. 0 für Deaktivierung.

```
AT+CO_SSF=1001000001 
\capK
AT+CO_SSF=0 
OK
```
Mit AT+CO\_SSF=0 wird der Ssf-Eintrag deaktiviert. Es ist vergleichbar mit der Entfernung des Ssf-Eintrages aus dem Rufnummernverzeichnis der SIM-Karte.

#### Generalalarm aktivieren und konfigurieren

Analog wie ein Eintrag in das Rufnummernverzeichnis der SIM-Karte, kann auch über ein spezielles Kommando der Generalalarm eingestellt werden. Die genaue Funktion ist im Kapitel 9 beschrieben.

#### AT+CO\_RELAIS1=<wert>

<wert> - 000 (dauerhaft aus), 999 (dauerhaft ein), 001…600 Sekunden ein.

Mit AT+CO\_RELAIS1=0 wird der Eintrag deaktiviert (Standard). Es ist vergleichbar mit der Entfernung des Eintrages aus dem Rufnummernverzeichnis der SIM-Karte.

### AT+CO\_RELAIS2=<wert>

<wert> - 000 (dauerhaft aus), 999 (dauerhaft ein), 001…600 Sekunden ein.

Mit AT+CO\_RELAIS2=0 wird der Eintrag deaktiviert (Standard). Es ist vergleichbar mit der Entfernung des Eintrages aus dem Rufnummernverzeichnis der SIM-Karte.

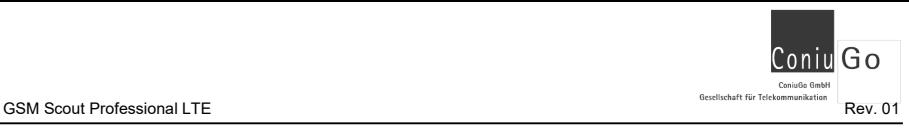

```
AT+CO_RELAIS1=010 
OK 
AT+CO_RELAIS1=0 
OK 
AT+CO_RELAIS2=999 
OK 
AT+CO_RELAIS2=0 
OK
```
#### Sprachversion umschalten

Über ein spezielles Kommando kann auch die Sprachversion umgeschaltet werden. Benutzen Sie dazu bitte das folgende Kommando:

#### AT+CO\_LANG=<sprache>

<sprache> - de (Standard), en, fr, sp

```
AT+CO_LANG=fr 
OK
```
#### Eintrag für die Gebühreninfo

Der Eintrag für die Gebühreninformation kann über das folgende Kommando definiert werden:

#### AT+CO\_CHARGE=<charge info>

<charge info> - Die Rufnummer für die Gebührenabfrage

Mit AT+CO\_CHARGE=0 wird der Eintrag gelöscht. Es ist vergleichbar mit der Entfernung des Geb-Eintrages aus dem Rufnummernverzeichnis der SIM-Karte.

```
AT+CO_CHARGE=*101# 
OK 
AT+CO_CHARGE=0 
OK
```
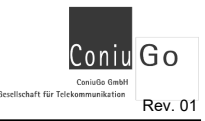

#### Pin für eingehende SMS setzen

Der Pin kann mit dem folgenden Kommando eingetragen werden:

#### AT+CO\_SMSPIN=<pin mit 4 ziffern>

<pin mit 4 ziffern> - 0000 bis 9999

Mit AT+CO\_SMSPIN=0 wird der Eintrag gelöscht. Es ist vergleichbar mit der Entfernung des Pin-Eintrages aus dem Rufnummernverzeichnis der SIM-Karte.

```
AT+CO_SMSPIN=1234 
OK 
AT+CO_SMSPIN=0 
OK
```
#### Telefonnummern für Meldungen eintragen

Die Telefonnummerneinträge können mit dem folgenden Kommando eingetragen, aber auch entfernt werden:

#### AT+CO\_NR=<eingang>;<telefonnummer>

<eingang> - 1..4, beginnend mit 1 für Einbruch und endend mit 4 für Aux. <telefonnummer> - An diese Nummer wird die Meldung versendet

Mit AT+CO\_NR=<eingang>;0 wird der Eintrag der Telefonnummer gelöscht. Der Eingang ist somit für eine SMS inaktiv.

```
AT+CO_NR=3;0156789876 
OK 
AT+CO_NR=3;0 
OK
```
#### E-Mail Adressen für Meldungen eintragen

Die E-Mail Adressen können mit dem folgenden Kommando eingetragen, aber auch entfernt werden:

#### AT+CO\_EMAIL=<eingang>;<email adresse>

<eingang> - 1..4, beginnend mit 1 für Einbruch und endend mit 4 für Aux. <email adresse> - An diese E-Mail Adresse wird die Meldung versendet

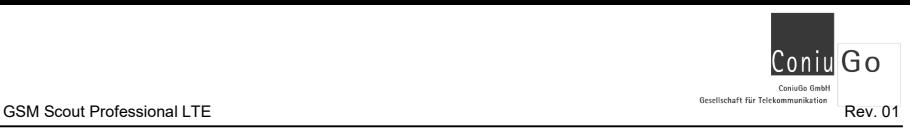

Mit AT+CO\_EMAIL=<eingang>;0 wird der Eintrag der E-Mail Adresse gelöscht. Der Eingang ist somit für eine E-Mail inaktiv.

```
AT+CO_EMAIL=2;carmen@gmailp.com 
OK 
AT+CO_EMAIL=2;0 
OK
```
### Eigene Meldungstexte eintragen

Nach der Aktivierung der zugehörigen Ssf Funktion können auch eigene Texte über entsprechende Kommandos eingestellt werden.

Das Kommando hierfür lautet:

### AT+CO\_TEXT=<eingang>;<meldungstext>

<eingang> - 1..4, beginnend mit 1 für Einbruch und endend mit 4 für Aux. <meldungstext> - Dieser Text wird versendet

```
AT+CO_TEXT=2;Pumpe defekt 
OK
```
### APN und Zugangsdaten eintragen

Mit diesen Kommandos tragen den Accesspoint (APN) und die zugehörigen Zugangsdaten ein.

## AT+CO\_APN=<apn> AT+CO\_USR=<br/>benutzername> AT+CO\_PWD=<passwort>

Den Eintrag für den entsprechenden Parameter setzen Sie zurück, indem Sie als Wert eine 0 eingeben.

GSM Scout Professional LTE Rev. 01

```
AT+CO_APN=web.vodafone.de 
OK 
AT+CO_USR=Test 
OK 
AT+CO_USR=0 
OK 
AT+CO_PWD=test 
OK
```
## Erweiterte Ausgaben (Debug)

Über ein spezielles Kommando können auch Debug-Ausgaben aktiviert werden. Dies ist sehr vorteilhaft, um mögliche Einstellungsfehler zu ermitteln.

## AT+CO\_DEBUG=active [inactive]

AT+CO\_DEBUG=active OK